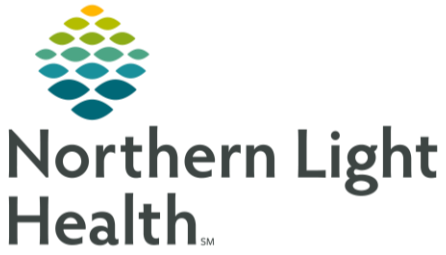

## From the Office of Clinical Informatics Quick Reference Guide (QRG) Document Meds to Beds for Inpatient Nurses October 6, 2022

This Quick Reference Guide (QRG) reviews the meds to beds program for inpatient nurses.

## Common Buttons and Icons

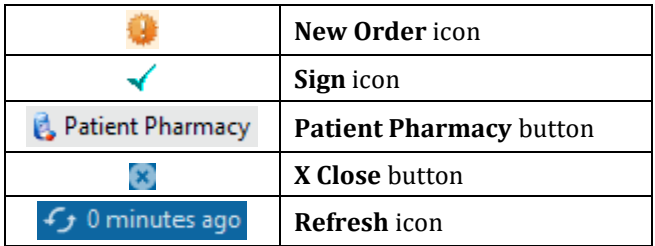

## Enroll a Patient in the Meds to Beds Program

- > From the Care Compass screen in PowerChart:
- STEP 1: Click the patient's New Order icon.
- STEP 2: Select the Meds to Beds Program check box.
- $STEP$  3: Click Mark as Reviewed.
- STEP 4: Click the number in the patient's Activities cell. The Activities window displays.
- STEP 5: Click Meds to Beds Program.
- **STEP 6:** Click Document. The Meds to Beds Program Form displays.
- NOTE: Scripting appears in red text to help you explain the program to the patient, if needed.
- $STEP$  7: Click the patient's response: Yes, No, or Unable to respond.
- NOTE: If the patient is unable to respond or unsure about participating in the program, you can select the Unable to respond option. The task will fire again the next day.
- STEP 8: Enter the appropriate person in the Person to Contact for Prescription Co-Pay field.
- **STEP 9:** Enter the person's phone number in the Contact Phone Number field.
- **STEP 10:** Click the Sign icon.
- NOTE: To update the patient's pharmacy, click the patient's name to open their chart. Then, click Patient Pharmacy in the toolbar and complete the fields as necessary.

## Confirm the Meds to Beds Medication Delivery Status

NOTE: This task appears when medications are enroute from the pharmacy.

➢From the Care Compass screen: From the Office of Clinical Informatics Document Meds to Beds for Inpatient Nurses October 6, 2022 Page 2 of 2

- $STEP$  1: Click the number in the patient's Activities cell.
- NOTE: The Meds to Beds Communication task indicates the patient's medication is on route for delivery.
- Click Meds to Beds Communication.  $STEP$  2:
- STEP 3: Click Done.
- $STEP$  4: Click the X Close button.
- Click the Refresh icon. STEP 5:

For questions regarding process and/or policies, please contact your unit's Clinical Educator or Clinical Informaticist. For any other questions please contact the Customer Support Center at: 207-973-7728 or 1-888-827-7728.